## **SharpStreamer™ Pro Mini PCIE-7210-1**

P/N:6806800U92A (February 2018)

- 2<br>Observe ESD-safe measures
	- Use either a properly grounded ESD wrist strap or make sure that you are working in an ESD-safe environment.
	- Connect to the ESD connector at the front or the rear of the system.

The PCIE-7210-1 faceplate contains four Micro USB 2.0 ports. Two ports provide serial console access to Quark and Skylake-H processors and two ports provide mechanism for data transfer from external devices to Quark and Skylake-H processors. Each port is properly labeled based on the function they can be used for.

## USB and Serial Console Access (Cont'd)

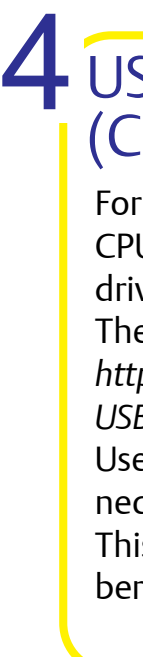

For a host to access the serial console ports of the CPUs through the 'Console' USB port, a cp210X driver must be installed on the host system. The cp210x driver is available at

*[http://www.silabs.com/products/mcu/Pages/](http://www.silabs.com/products/mcu/Pages/USBtoUARTBridgeVCPDrivers.aspx) USBtoUARTBridgeVCPDrivers.aspx*

Use standard USB-A to Micro USB-B cable to connect host system to PCIe-7210-1 card console port. This cable is available from Artesyn with part number MC3000-I/O-USB-CBL.

For more information about the product, refer to *SharpStreamer™ Pro Mini PCIE-7210-1 Installation and* 

*Use* manual.

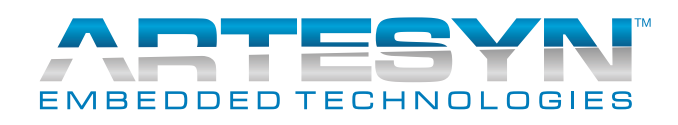

Go to [https://www.artesyn.com/computing/search/](https://www.artesyn.com/computing/search/documents/) [documents/f](https://www.artesyn.com/computing/search/documents/)or technical documentation.

## **Finding more information**

To request technical assistance, visit [http://crcpor](http://crcportal.artesyn.com/)[tal.artesyn.com/](http://crcportal.artesyn.com/)

### **Technical Assistance**

# What's in the box?

Make sure you receive all items of your shipment:

> Powering the rack Based on the host system in which the card is plugged in (for example, Dell server or MaxCore server), take necessary steps to power on the server. For MaxCore: Push the power button on the system's IO panel or use the system's Board Management Controller (BMC) web interface to power the system remotely.

- One SharpStreamer™ Pro Mini PCIE-7210-1 card.
- One printed copy of *Quick Start Guide* (this document).
- *•* One printed copy *of Safety Notes Summary.*
- Other items that were ordered.

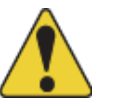

1

When installing or servicing the system or accessories, strictly observe the safety precautions in the *Safety Notes Summary*. Otherwise, personal injury or property damage may occur. Ignoring these instructions can void the system warranty. Electrostatic discharge and incorrect installation or removal of the card can damage circuits or shorten their life.

- 1. Turn off the host system [MaxCore/Rack Mount Server], including any attached peripherals, and disconnect the system from the electrical outlet and peripheral.
- 2. Remove the system cover.
- 3. Verify the switch settings on board as per the host system.
- 4. Insert the PCIE-7210-1 card into the selected PCIe slot, ensure that the card is properly fitted in the PCIe slot, close the card's slot ejectors and then secure the card to the host system using the panel screw.

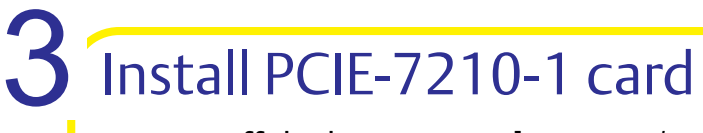

**Note**: For more information about installing a PCIe card, refer to *SharpStreamer™ Pro Mini PCIE-7210-1 Installation and Use* manual. To optimize the airflow to the PCIE-7210-1 card, it is recommended to install empty slots with filler panels. For MaxCore server, filler panels are available from Artesyn.

5. Close the system cover.

# USB and Serial Console Access